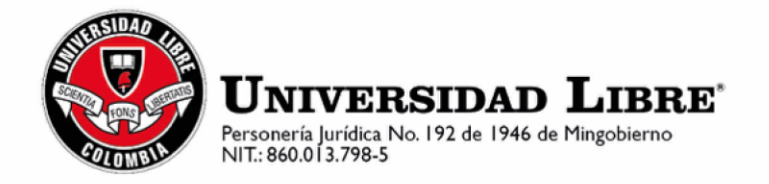

**Información general del proceso de inscripción de candidatos a la Consiliatura período 2022 - 2025**

**Profesores**

**EL SISTEMA ELECTORAL DE LA UNIVERSIDAD LIBRE SE HABILITARÁ PARA LA INSCRIPCIÓN DE CANDITATOS LOS DÍAS 15 Y 16 DE FEBRERO DE 2022 DESDE LAS 8:00 A.M. A LAS 8:00 P.M.** 

**SISTEMA ELECTORAL DE LA UNIVERSIDAD LIBRE:** <http://sedul.unilibre.edu.co/PortalVotacion/ListaEleccionesInscripcion>

1. Ingrese su usuario de SINU, a continuación, su password correspondiente.

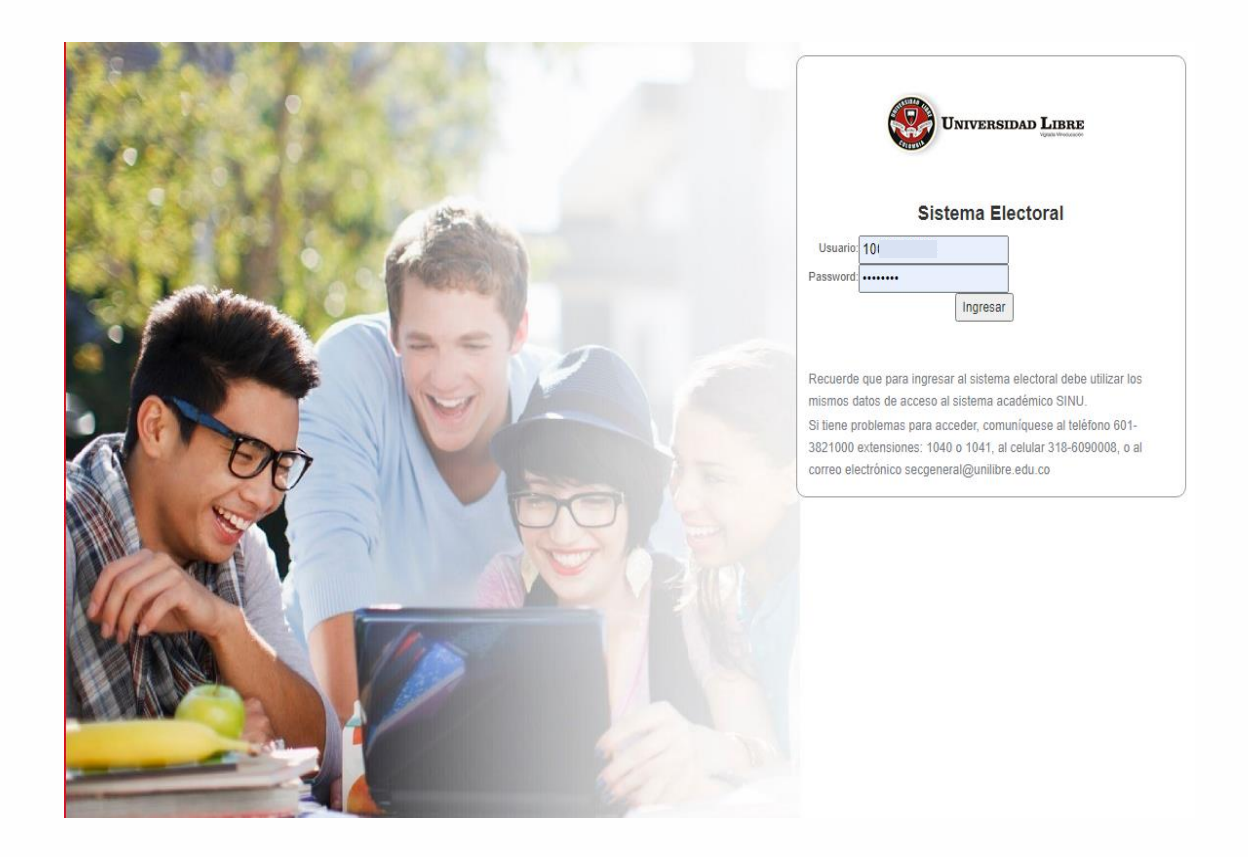

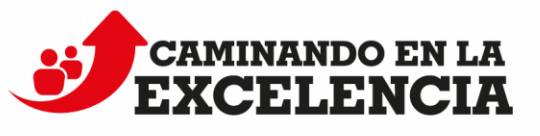

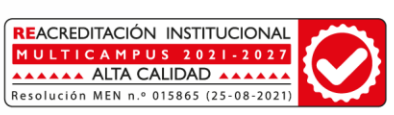

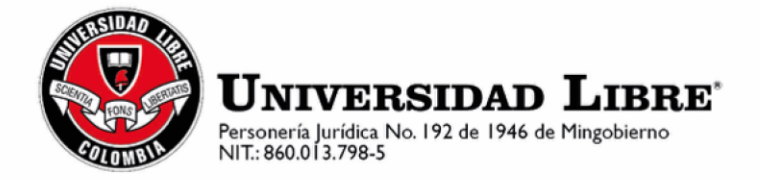

2. Presione el botón INSCRIBIRSE en la elección que muestra el sistema:

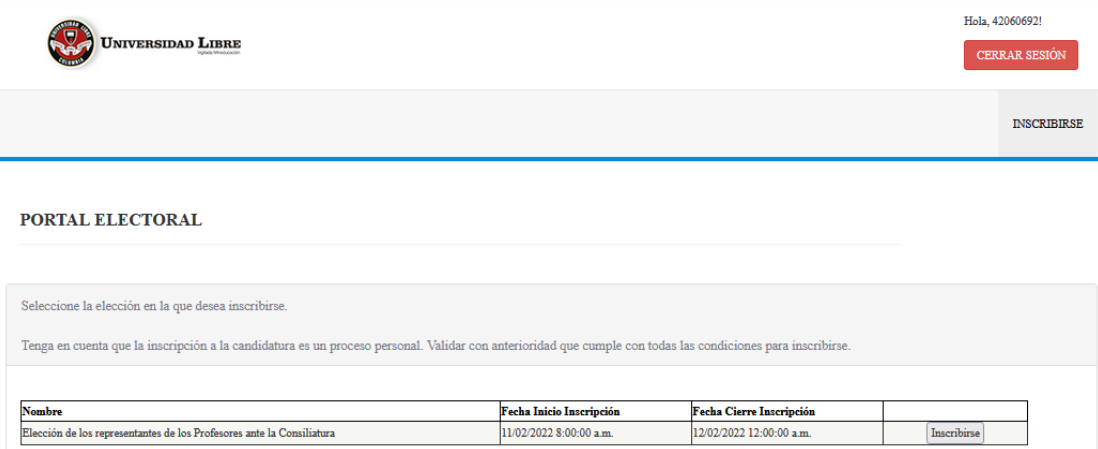

3. En la siguiente pantalla aparece una declaración, debe darle clic al botón «Acepto». Debajo aparece su número de identificación, su nombre, su dirección, su correo electrónico. Usted podrá actualizar sus datos de contacto y finalmente, deberá cargar la propuesta en PDF y dar clic al botón «ACEPTAR».

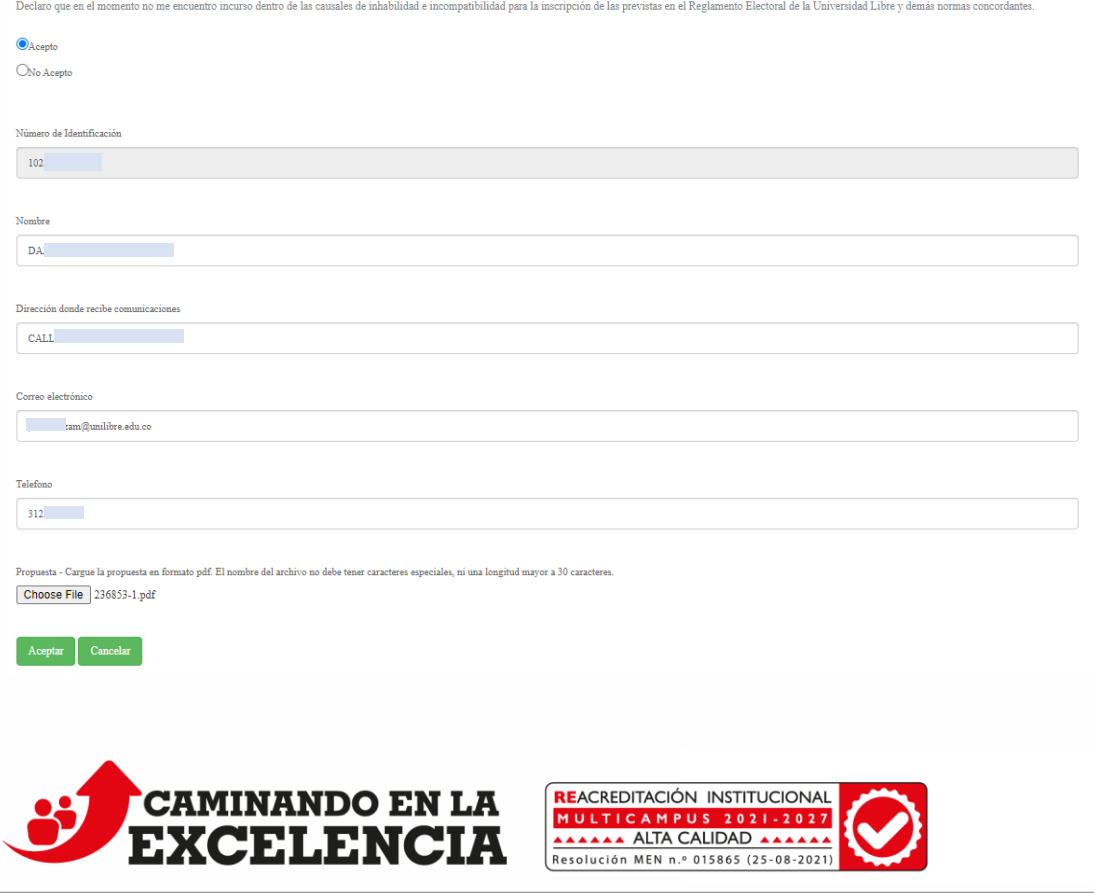

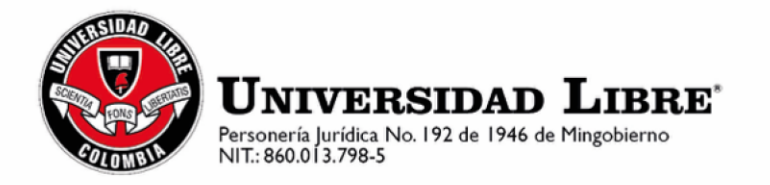

4. A continuación, se mostrará la pantalla para que pueda postular las personas que lo acompañarán en la plancha. Presione el botón «Modificar» para hacer el registro.

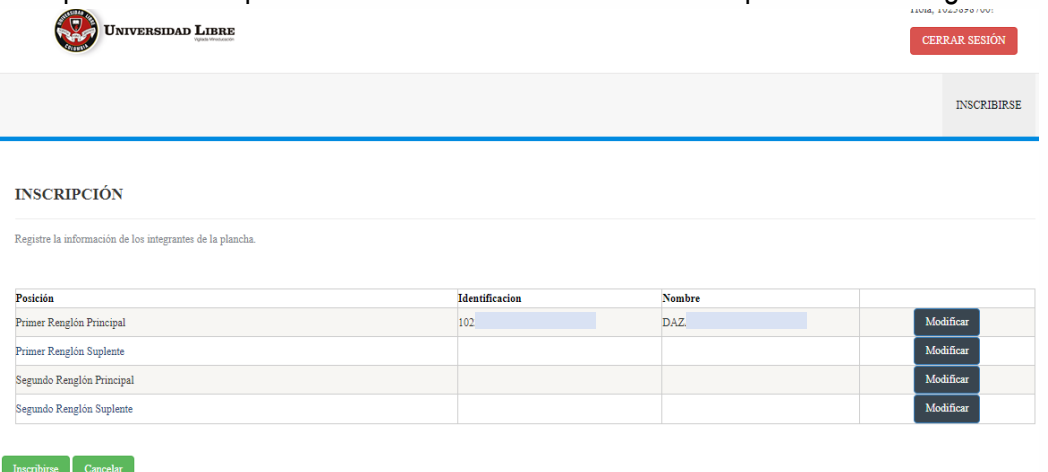

5. Ingrese el número de identificación y presione el botón «Validar Candidato», el sistema le informará si su postulado cumple o no con los requisitos. Al final presione el botón «Aceptar».

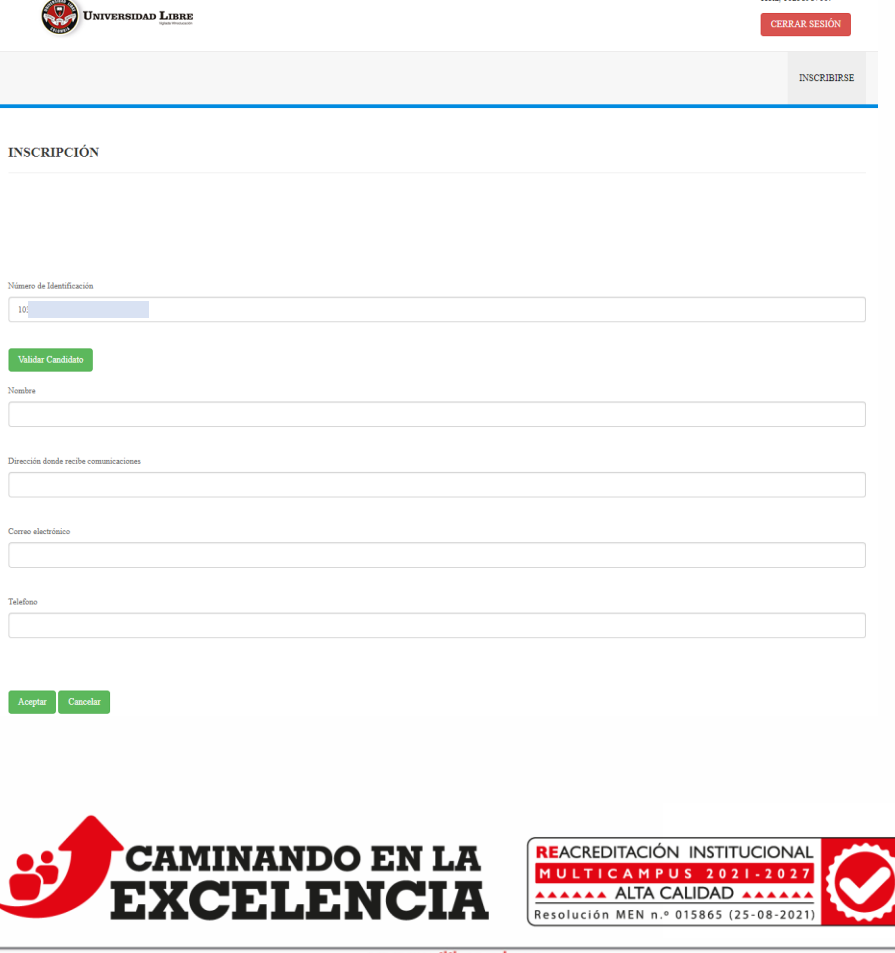

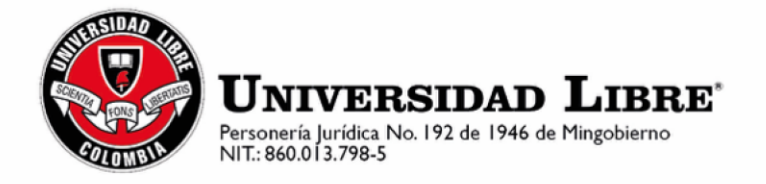

6. Será redirigido a la página para registrar los postulados. Repita el procedimiento para cada uno.

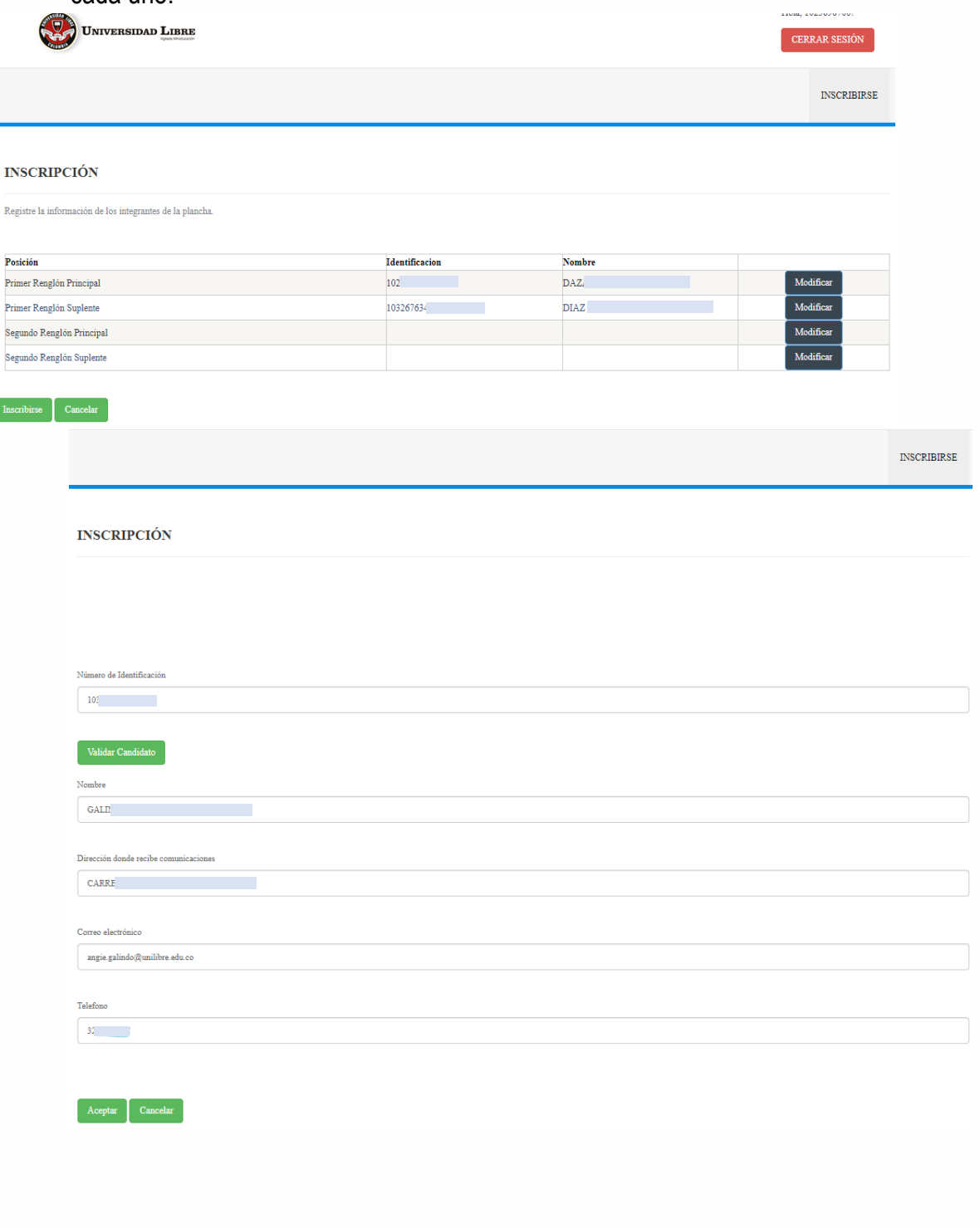

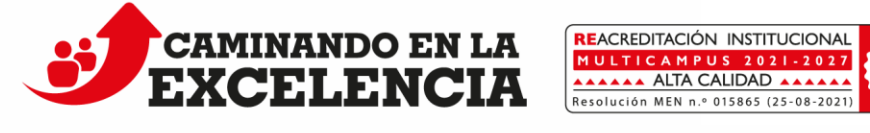

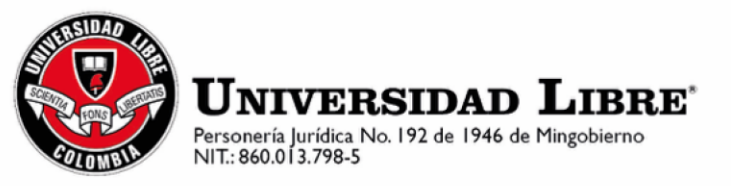

Miembro de la Asociación Colombiana de Universidades

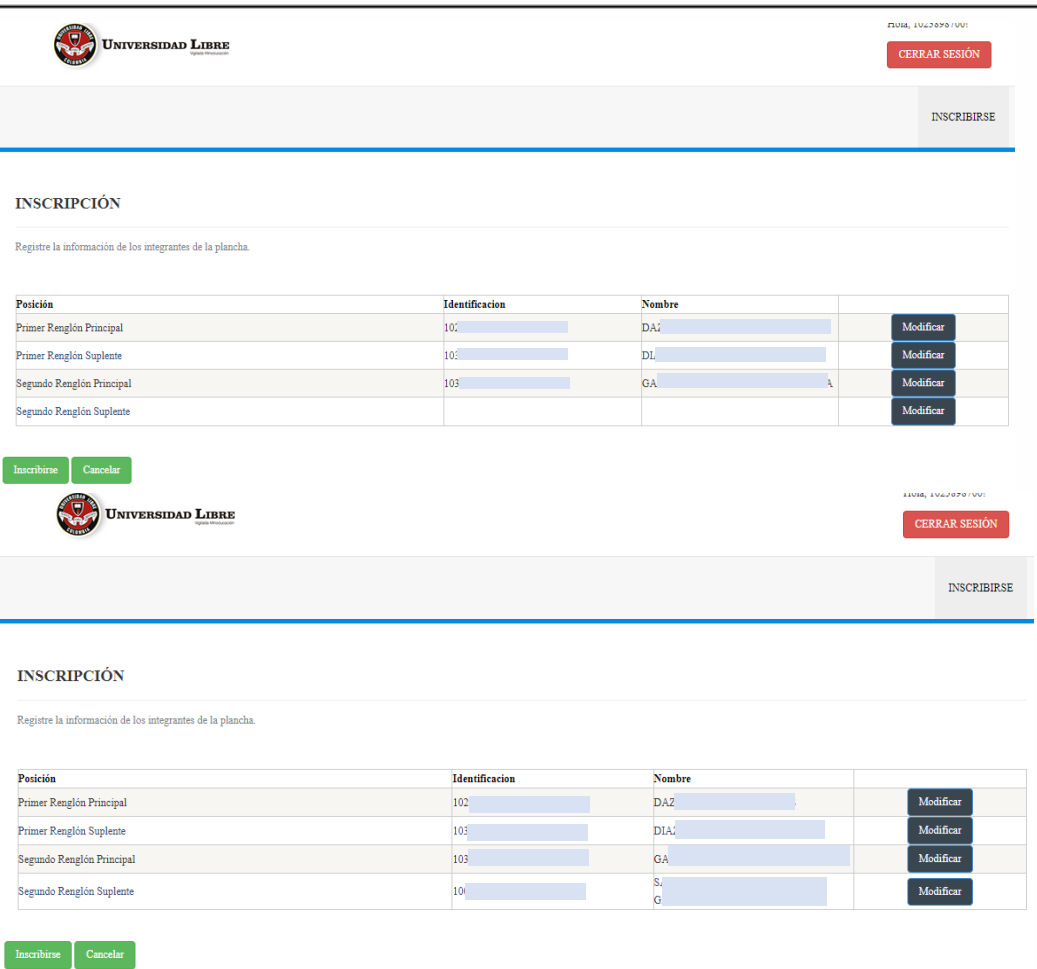

7. Al finalizar presione el botón Inscribirse. El Sistema le mostrará un mensaje con el número de plancha generado.

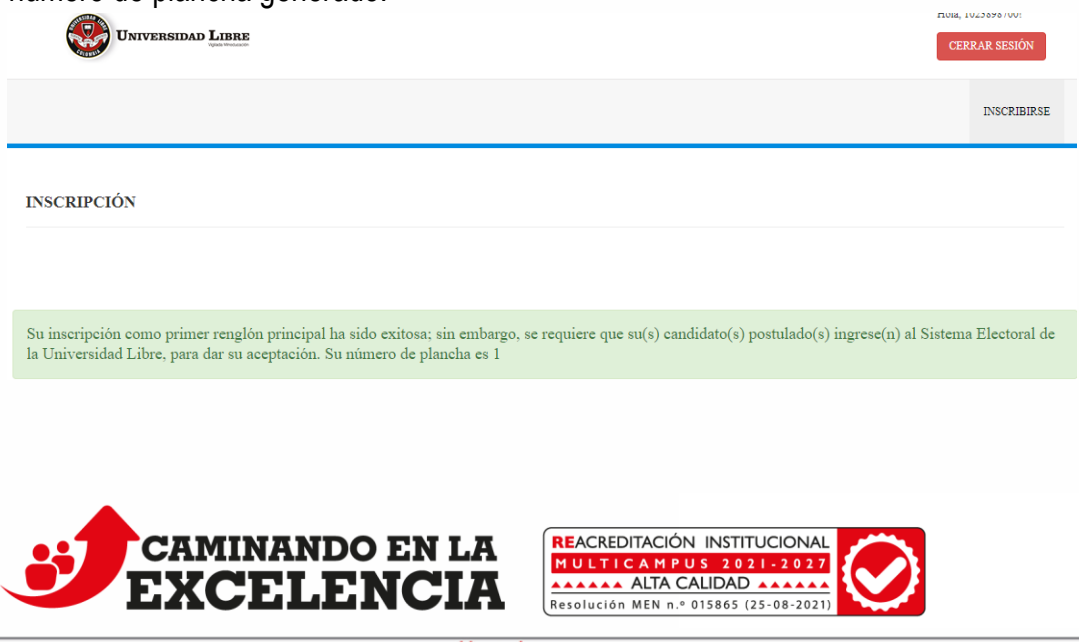